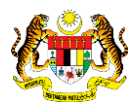

## SISTEM PERAKAUNAN AKRUAN KERAJAAN NEGERI (1SPEKS)

# USER MANUAL (Fasa 2)

# Penyelenggaraan Kod Lokasi (Pengurusan Aset & Inventori - AIM)

Untuk

## JABATAN AKAUNTAN NEGARA MALAYSIA

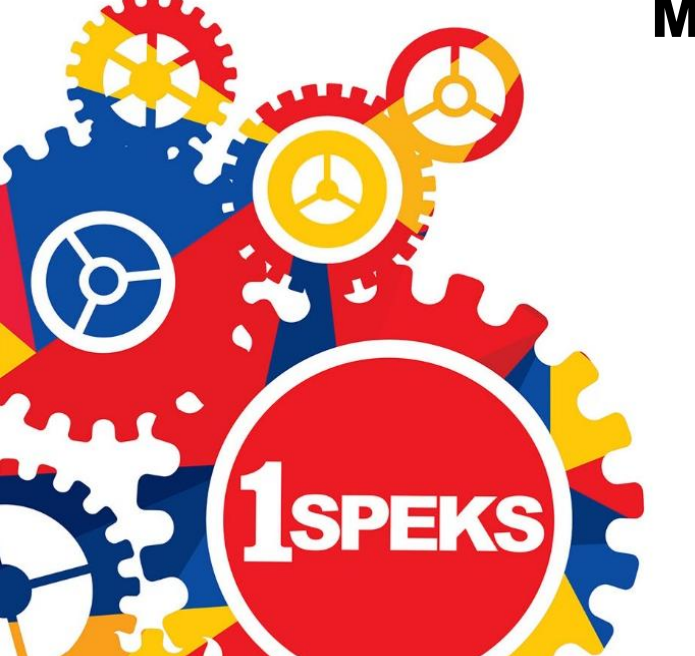

**TERHAD** 

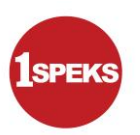

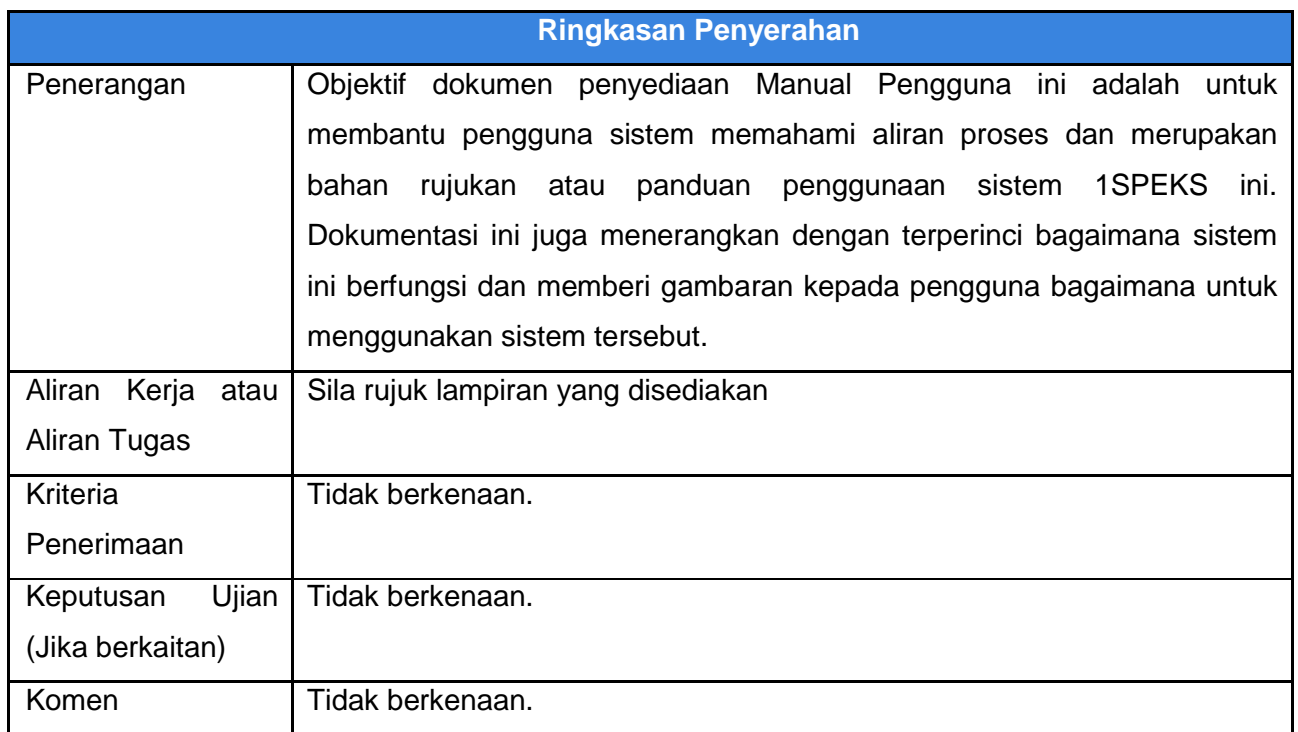

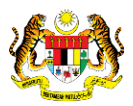

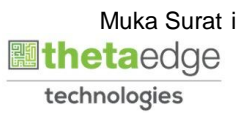

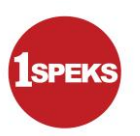

#### **Pentadbiran dan Pengurusan Dokumen**

#### **Semakan Dokumen**

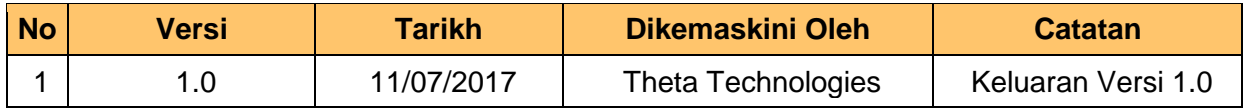

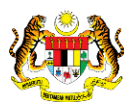

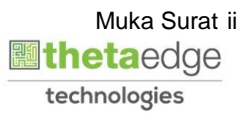

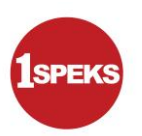

### **ISI KANDUNGAN**

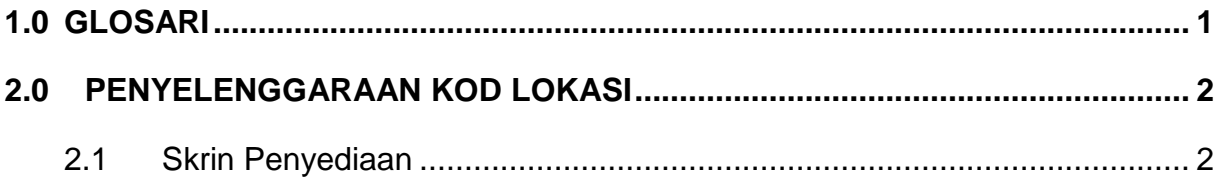

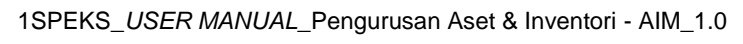

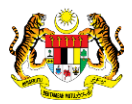

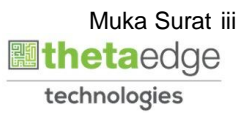

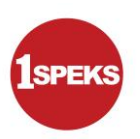

#### <span id="page-4-0"></span>**1.0 GLOSARI**

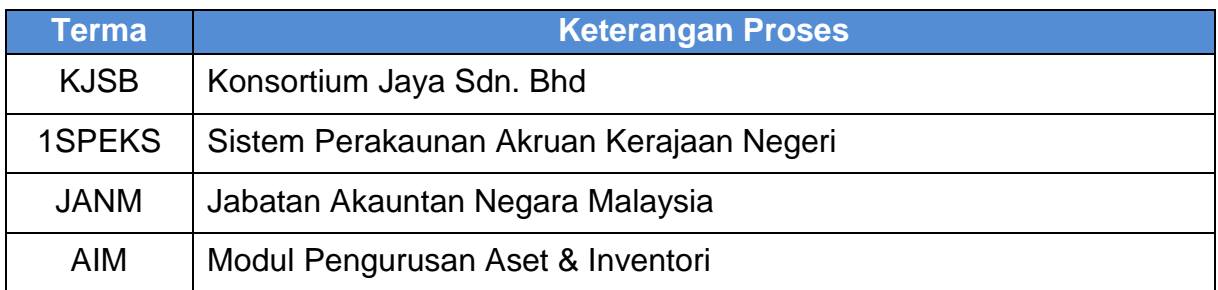

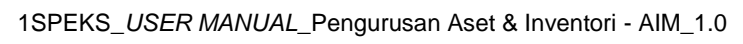

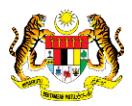

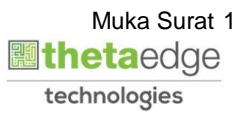

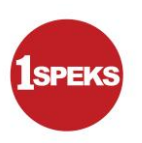

#### <span id="page-5-0"></span>**2.0 PENYELENGGARAAN KOD LOKASI**

 Fungsi proses ini bagi penyedia di peringkat PTJ menyelenggara kod lokasi aset yang terdapat di bawah PTJ Penyedia tersebut

#### <span id="page-5-1"></span>**2.1 Skrin Penyediaan**

#### **1.** Skrin **Log Masuk Aplikasi 1SPEKS** dipaparkan.

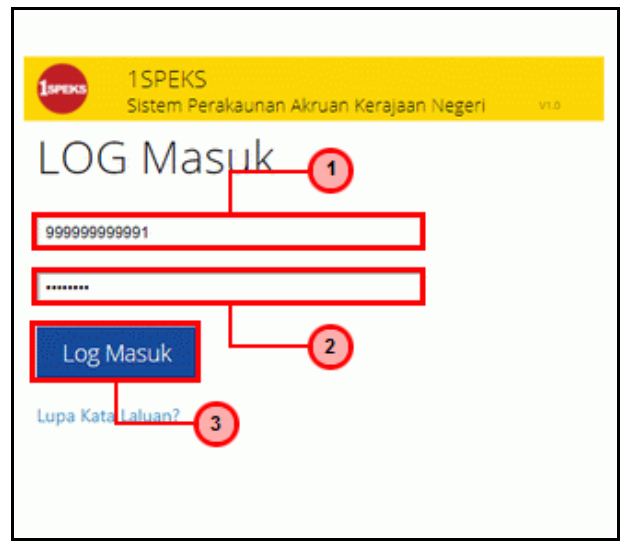

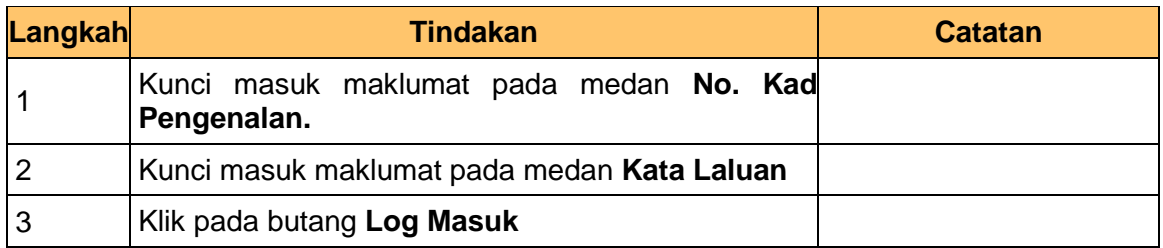

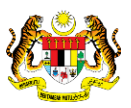

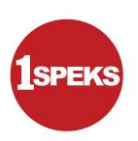

#### **2.** Skrin **Utama 1SPEKS** dipaparkan.

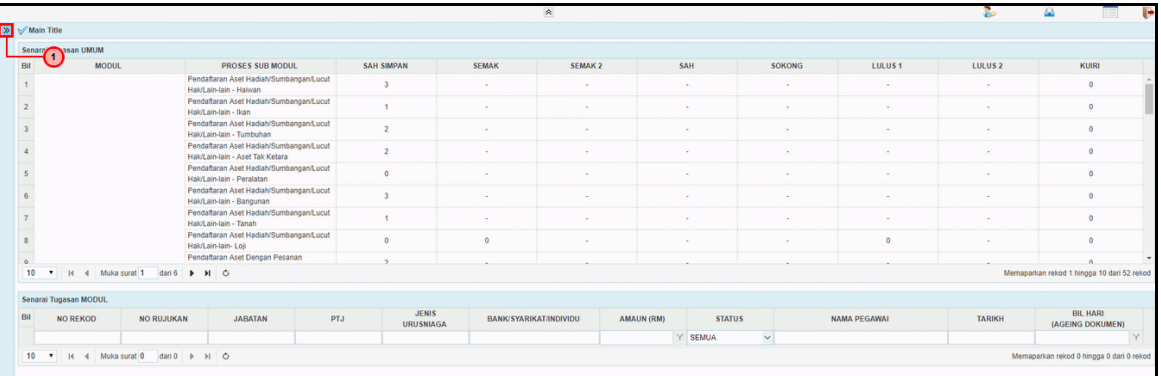

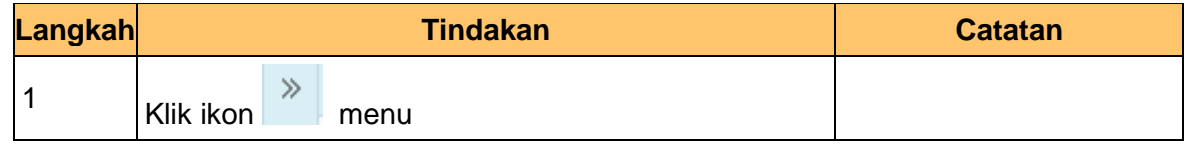

#### **3.** Skrin **Utama 1SPEKS** dipaparkan.

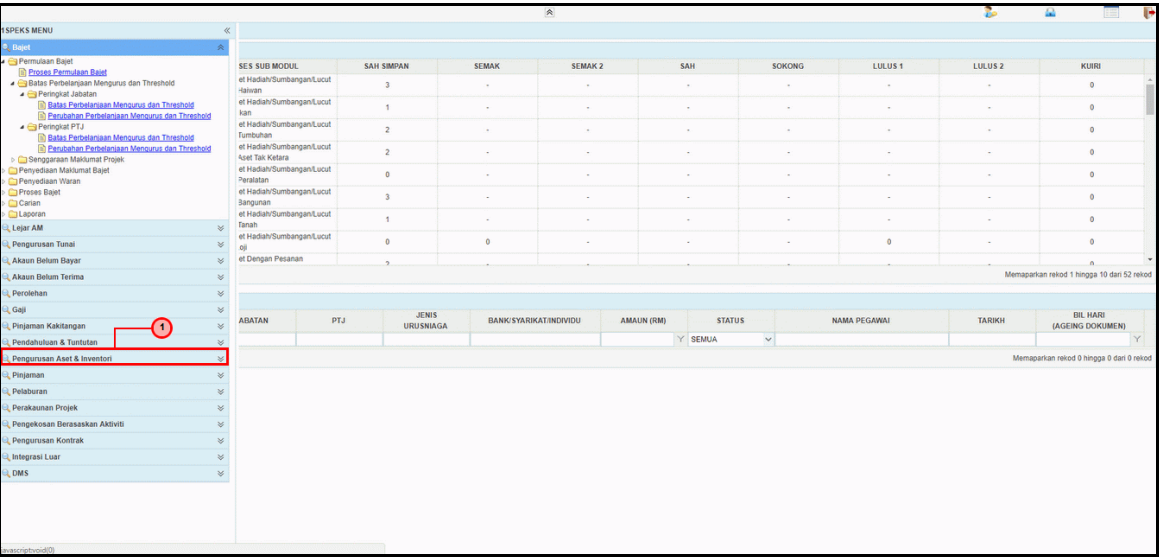

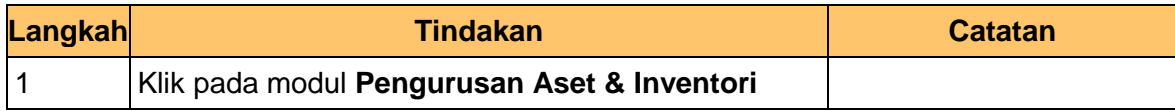

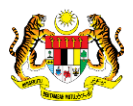

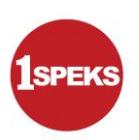

#### **4.** Skrin **Utama 1SPEKS** dipaparkan.

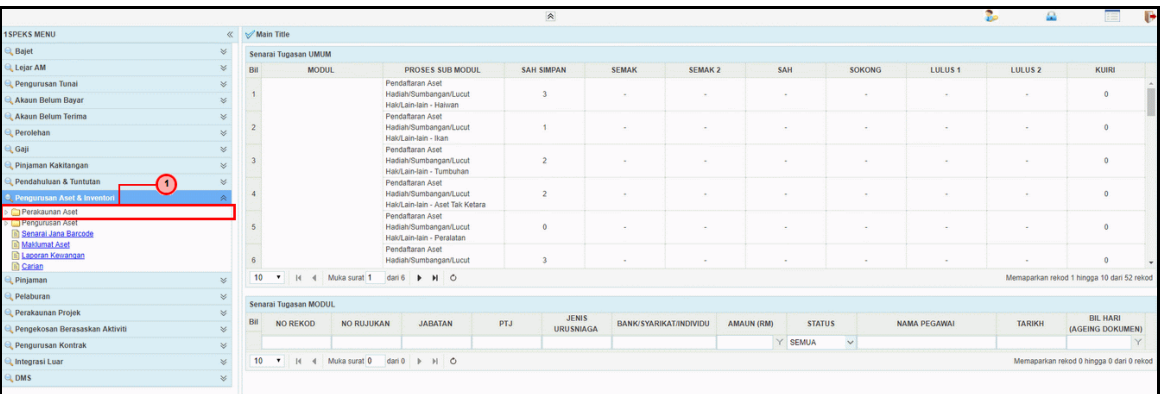

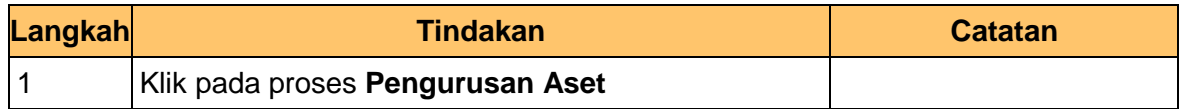

#### **6.** Skrin **Utama 1SPEKS** dipaparkan.

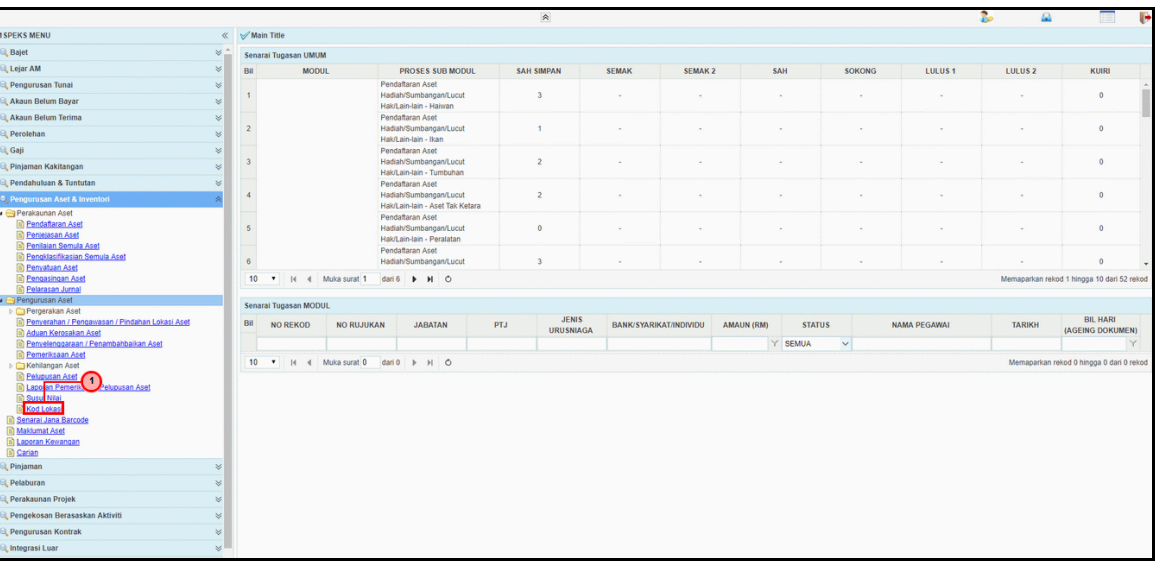

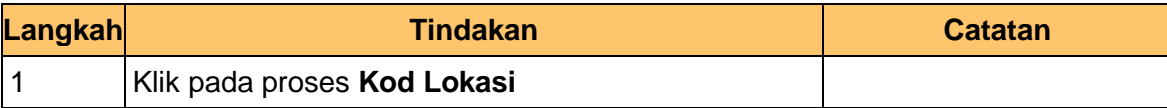

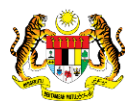

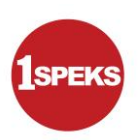

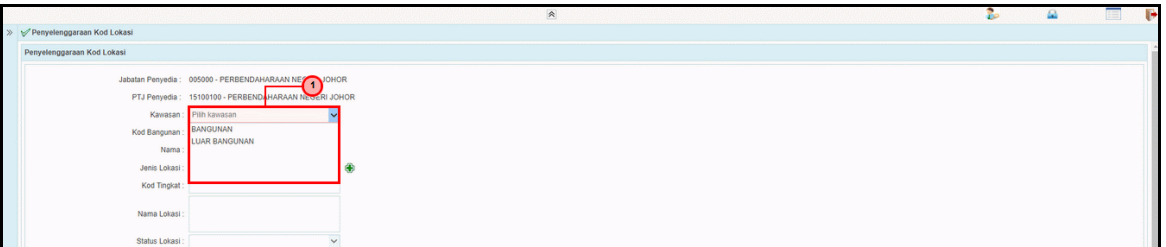

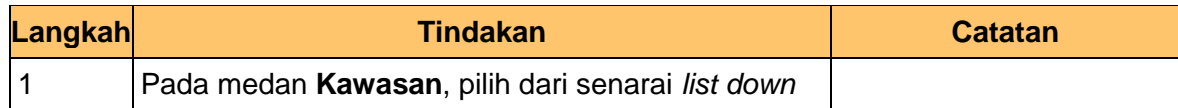

**8.** Skrin **Penyelenggaraan Kod Lokasi** dipaparkan.

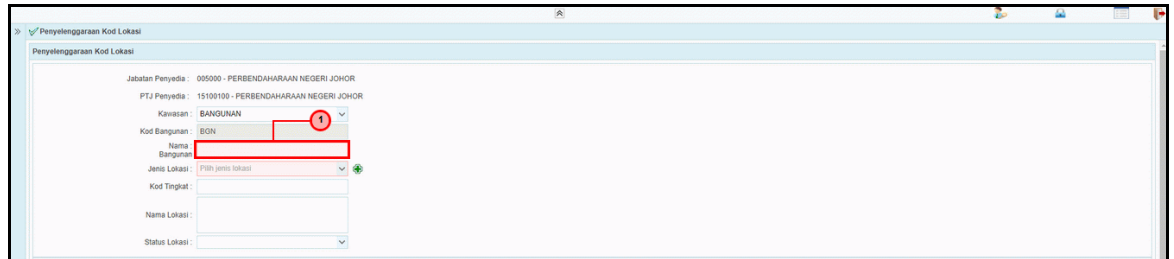

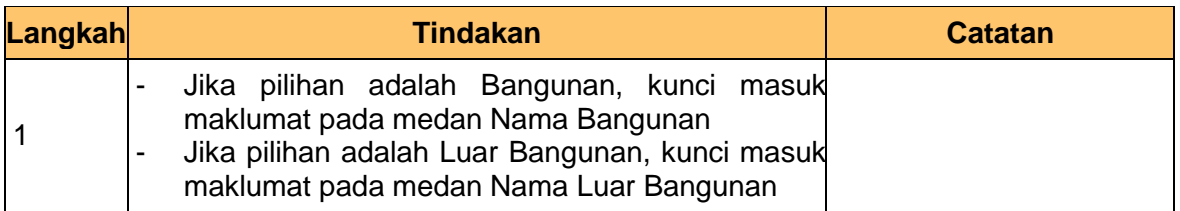

**9.** Skrin **Penyelenggaraan Kod Lokasi** dipaparkan.

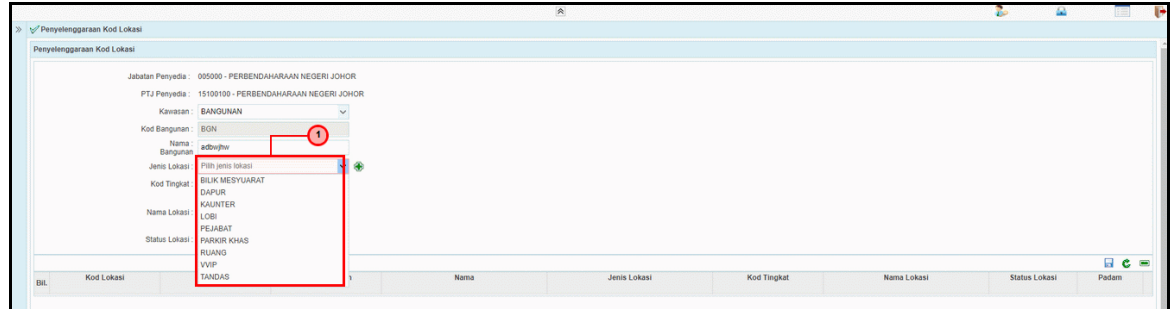

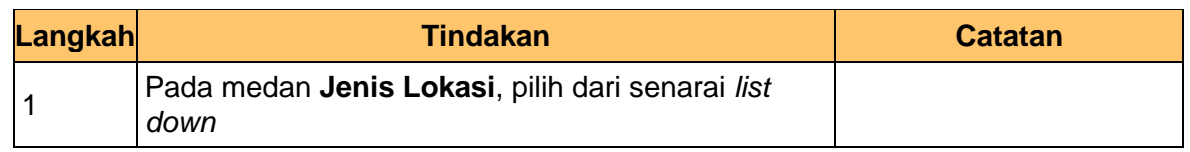

1SPEKS\_*USER MANUAL*\_Pengurusan Aset & Inventori - AIM\_1.0

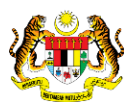

 Muka Surat 5  **athetaedge** technologies

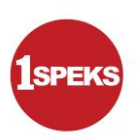

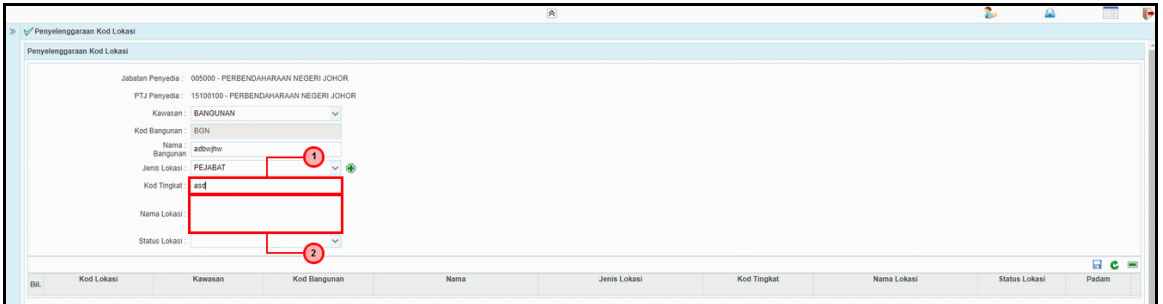

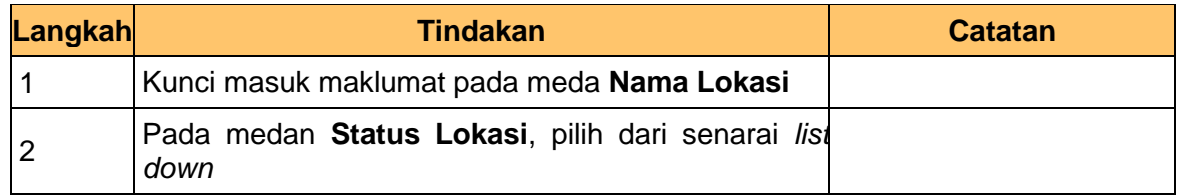

### **12.** Skrin **1SPEKS - Google Chrome** dipaparkan.

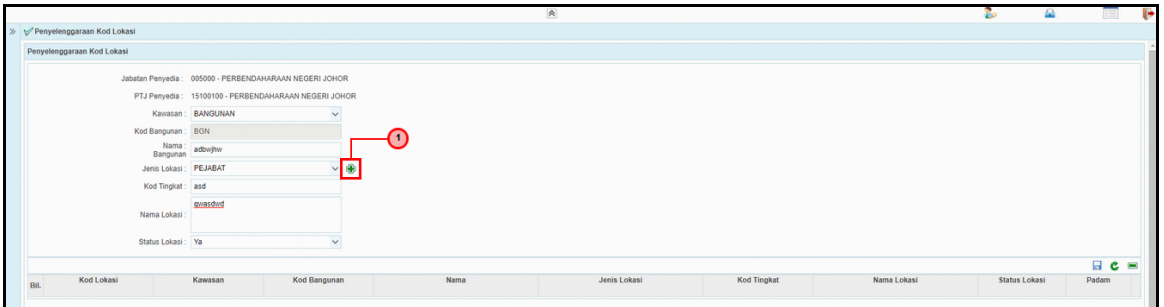

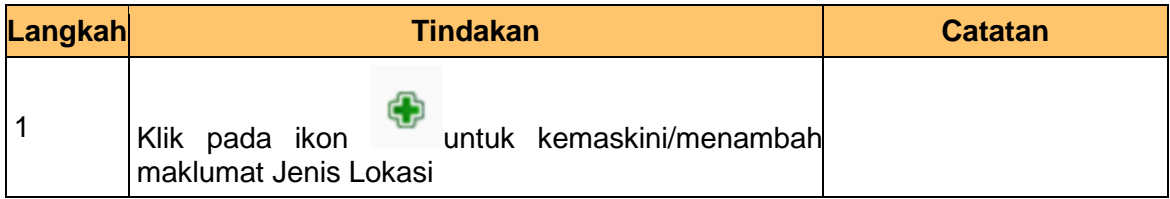

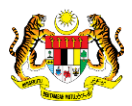

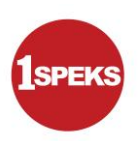

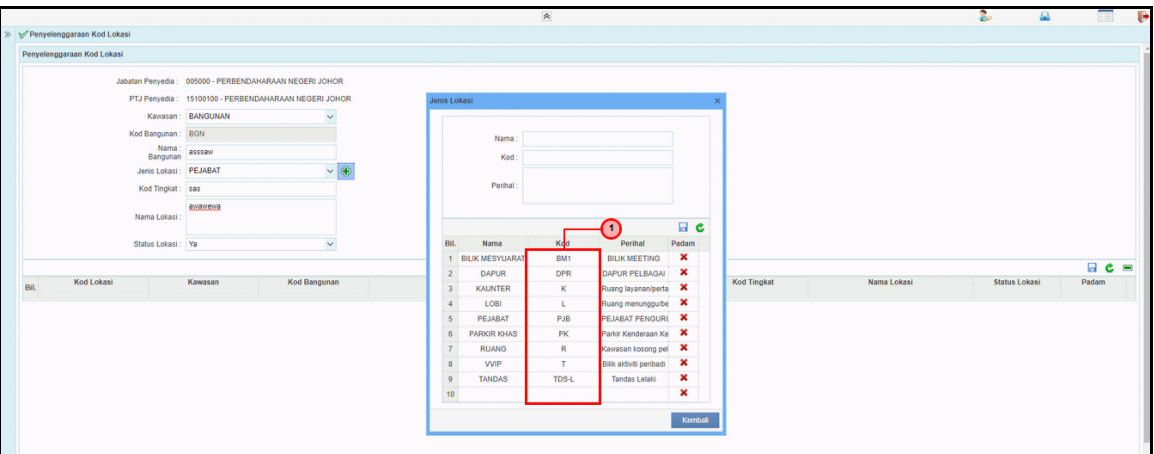

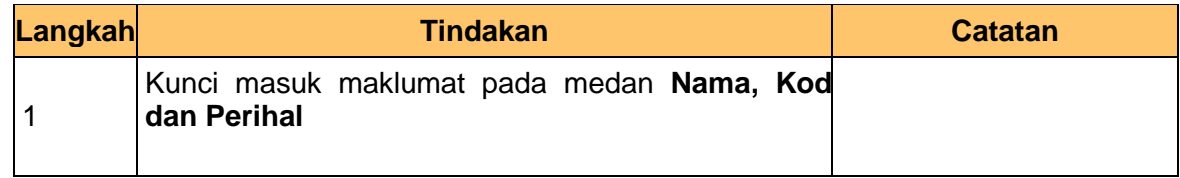

#### **14.** Skrin **Penyelenggaraan Kod Lokasi** dipaparkan.

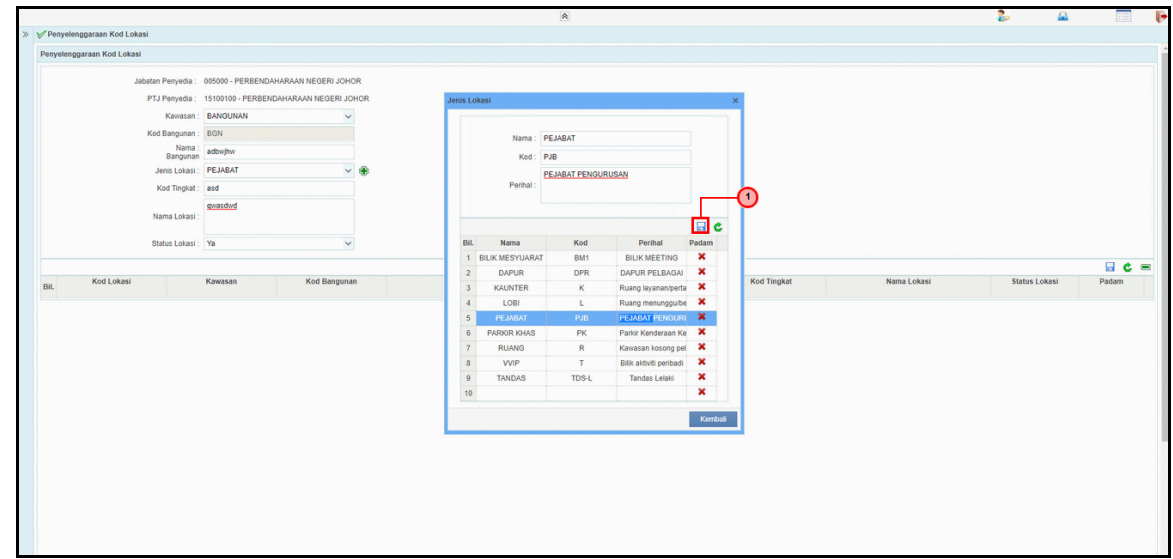

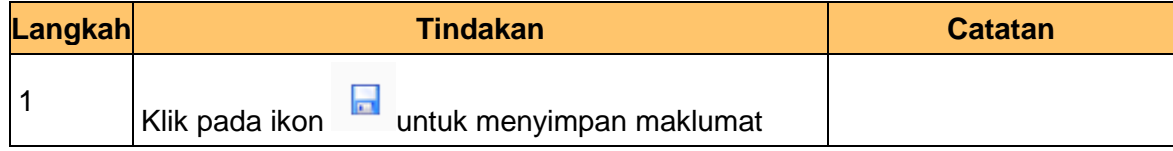

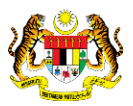

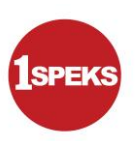

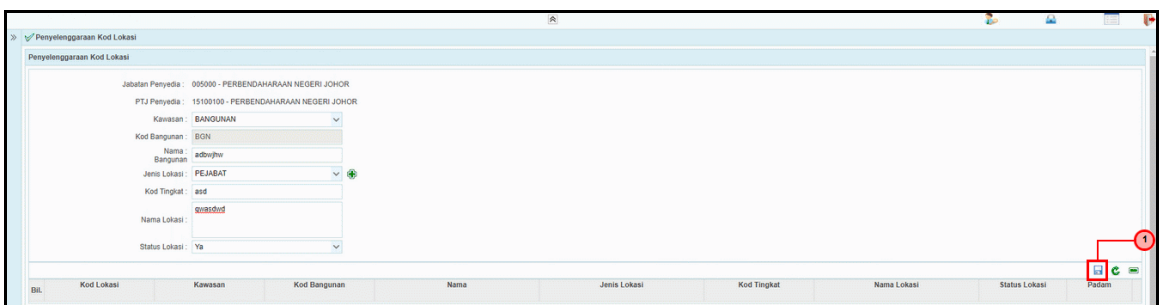

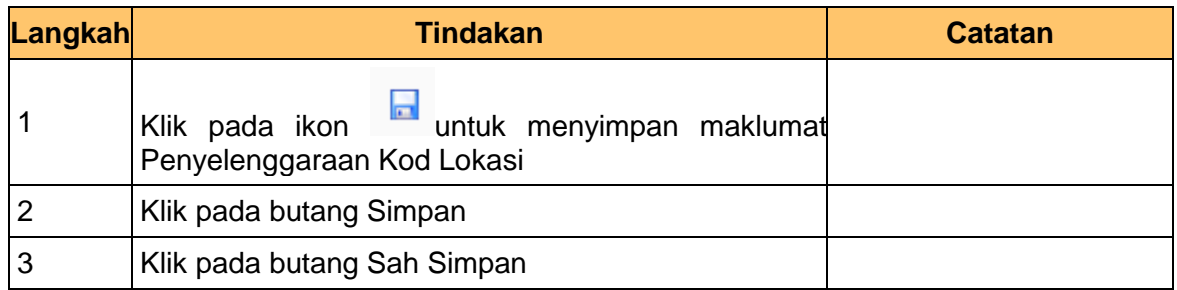

#### **16.** Tamat proses **Penyelenggaraan Kod Lokasi**

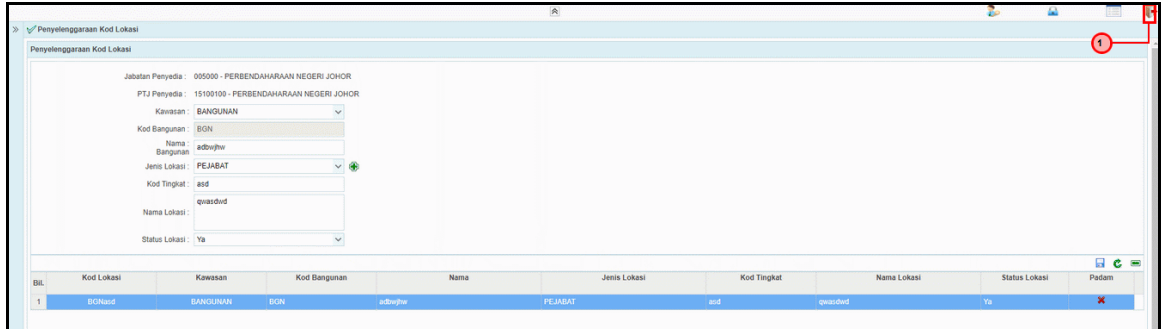

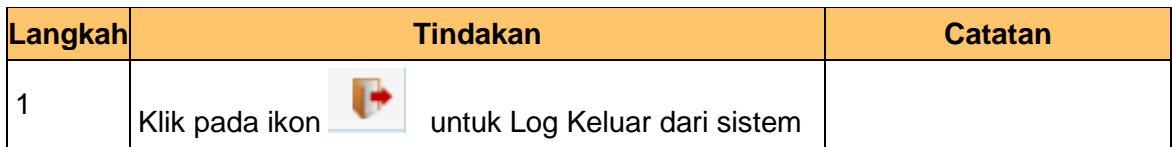

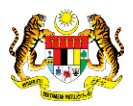